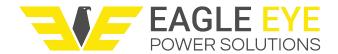

#### **SLB-Series - Inner I Calibration**

The following instructions outline the process for calibrating the internal CT clamp used for measuring DC current. Please be sure to check the following before proceeding with these instructions:

- 1. The load bank is connected to a battery matching the nominal voltage of the load bank. For example, if the load bank is a 125V-200A, be sure to connect it to a 125V battery.
  - **NOTE:** If the battery has multiple nominal voltages, try to perform the calibration on a battery that matches the highest nominal voltage of the load bank.
- 2. Do not use the DAC kit during this process.
- 3. A Clamp-On Meter (or other auxiliary ammeter) is needed for measuring the external DC current output, ensure that it is calibrated.

# **Step 1: Connect Equipment**

- 1. Connect load cables
- 2. Connect voltage test leads
- 3. Connect AC power
- 4. Flip up breaker switches
- 5. Connect clamp-on meter to the positive discharge cable, it should read 0A

#### Step 2: Enter Calibration Menu

- 1. Power on the load bank
- 2. Select System
- 3. Select Param manage

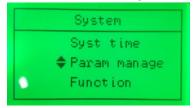

4. Select Measure calib

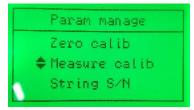

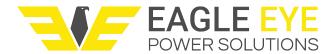

5. Select DIS I calib

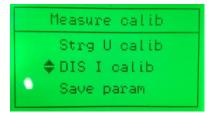

6. Select Inner I calib

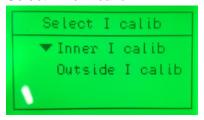

## Step 3: Understanding the Calibration Screen

- 1. The calibration screen will appear as shown below:
  - a. Test I Refers to the current measured by the load bank
  - b. Real I Field to input the real current measured by the clamp-on meter
  - c. M Refers to the number of MOSFET enabled

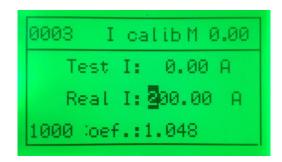

- 2. By default the number of MOSFET *M* enabled should be 0.00 as shown above.
- 3. The Test I should be 0.00 A
- 4. The Real I should be the nominal current of the load bank
- 5. The Coef will vary depending on the model, there is no correct number for this field

## **Step 4: Increase Current Output**

- 1. The number of MOSFET *M* control the current output. To calibrate the load bank, the number of MOSFET enabled must be slowly increased one by one to near the desired current.
  - **NOTE:** The amount of current should not exceed that which can be removed from the battery at an acceptable rate.
- 2. To start the output of current, press the LEFT arrow on the load bank **while in the far left position**, the *M* value should increase by 1 and the *Test I* should increase to a low output of current

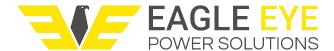

3. At about 10 second intervals, press the LEFT arrow once to increase the MOSFET count by 1. Continue this step until the current output is at an acceptable level.

**NOTE:** It is important to increase the MOSFET slowly one by one, this simulates how the load bank normally outputs current. Increase the MOSFET too fast can damage the load bank.

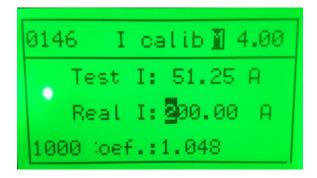

4. When the output current is acceptable, use the clamp-on meter or another ammeter to measure the actual current output.

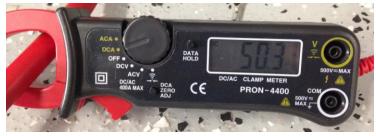

- 5. Enter the actual output current in the *Real I* field as described below:
  - a. Press the UP / DOWN arrows to increase / decrease the value for each digit
  - b. Press the LEFT / RIGHT arrows to move to the next digit
  - c. Press ENT button to set the Real I value, the current should adjust

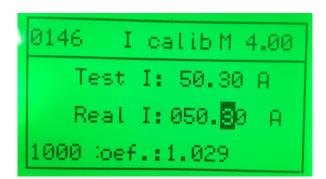

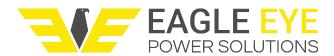

## **Step 4: Save Parameter**

- 1. After the current value adjusts, press the ESC button twice to return to the Measure calib menu
- 2. Select Save param

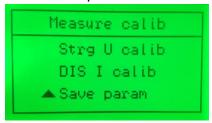

3. Enter the password of 9577 and press the ENT button to save

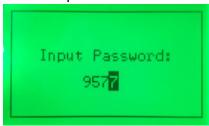

# **Step 6: Test Discharge Current**

- 1. After saving the parameter, run a discharge test on the same battery
- 2. Set the discharge current close to the value used to calibrate
- 3. Check the current output with the clamp-on meter or ammeter

For Further Support Contact Eagle Eye Power Solutions, LLC at 1-877-805-3377 or support@eepowersolutions.com